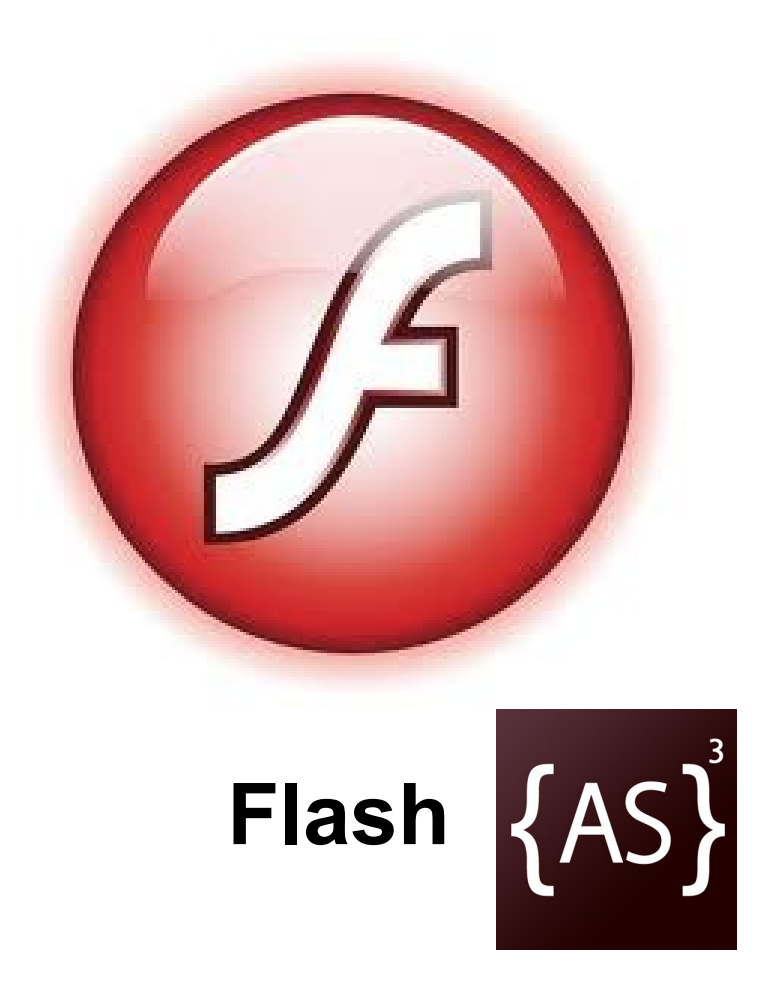

Session 2: An introduction to object-oriented design, the display tree and events

Shiny Yang [\(mootothemax@gmail.com\)](mailto:mootothemax@gmail.com), special thanks to Alex Miller

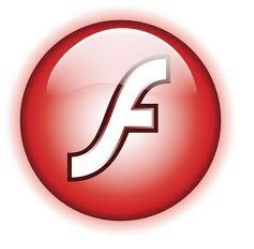

#### **Syntax Review**

```
package {
   import flash.display.*;
   public class HelloWorld extends Sprite {
       public function HelloWorld():void {
          trace(returnTest());
       }
       public function returnTest():String {
          return "Hello, world!" ;
       }
   }
}
```
Make sure you know: making packages, classes, importing, extending(inheritance), constructors, methods, returns.

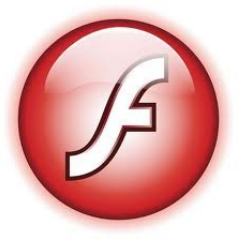

**Inheritance** 

```
Given:
```
}

```
public class Pond {
   public function Pond() {
       trace("POND CREATED!");
   }
   public function swim() {
       trace("splash!");
   }
}
public class Ocean extends Pond {
   public override function swim() {
       trace("drown!");
   }
```
var lakeWashington:Pond = new Pond(); //pond created! lakeWashington.swim(); //splash!

var chunnel:Ocean = new Ocean(); chunnel.swim(); //drown!

NOTE: override keyword needed, no overloading constructors and no nested classes

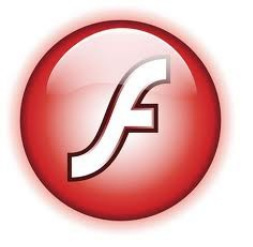

arrays

Works like a combination of ArrayList and Stack from java. (or just a php/javascript array)

#### **Make**

#### **Set**

var a: $Array = []$ ; var b:Array = new Array(); var c:Array = [1, 2, 3]; var d:Array = new Array $(1, 2, 3)$ ;

a[0] = "look ma no bounds checking"; b.push("checkem"); //adds in like a stack

#### **Get**

var i:Number =  $c[0]$ d.pop(); //removes like in a stack

(Kinda) different from java.

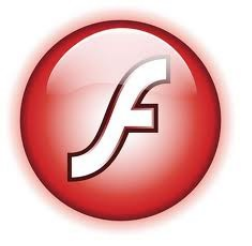

first class & anonymous functions

```
test(
   function(s:String){
       trace(s); 
   }
);
function test(a:Function) {
   a.call(this, ["hey guys what's going on here~"] );
   trace("HOLY MERDE");
}
```
Passed methods can be invoked (used) in two ways, with the call method (shown above-see the actionscript API if you want more details)

and through being passed as an "event method" (later in this powerpoint).

# It's in java too (sorta).

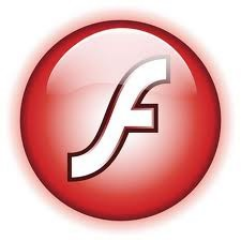

#### **ActionScript Example**

How is this useful?

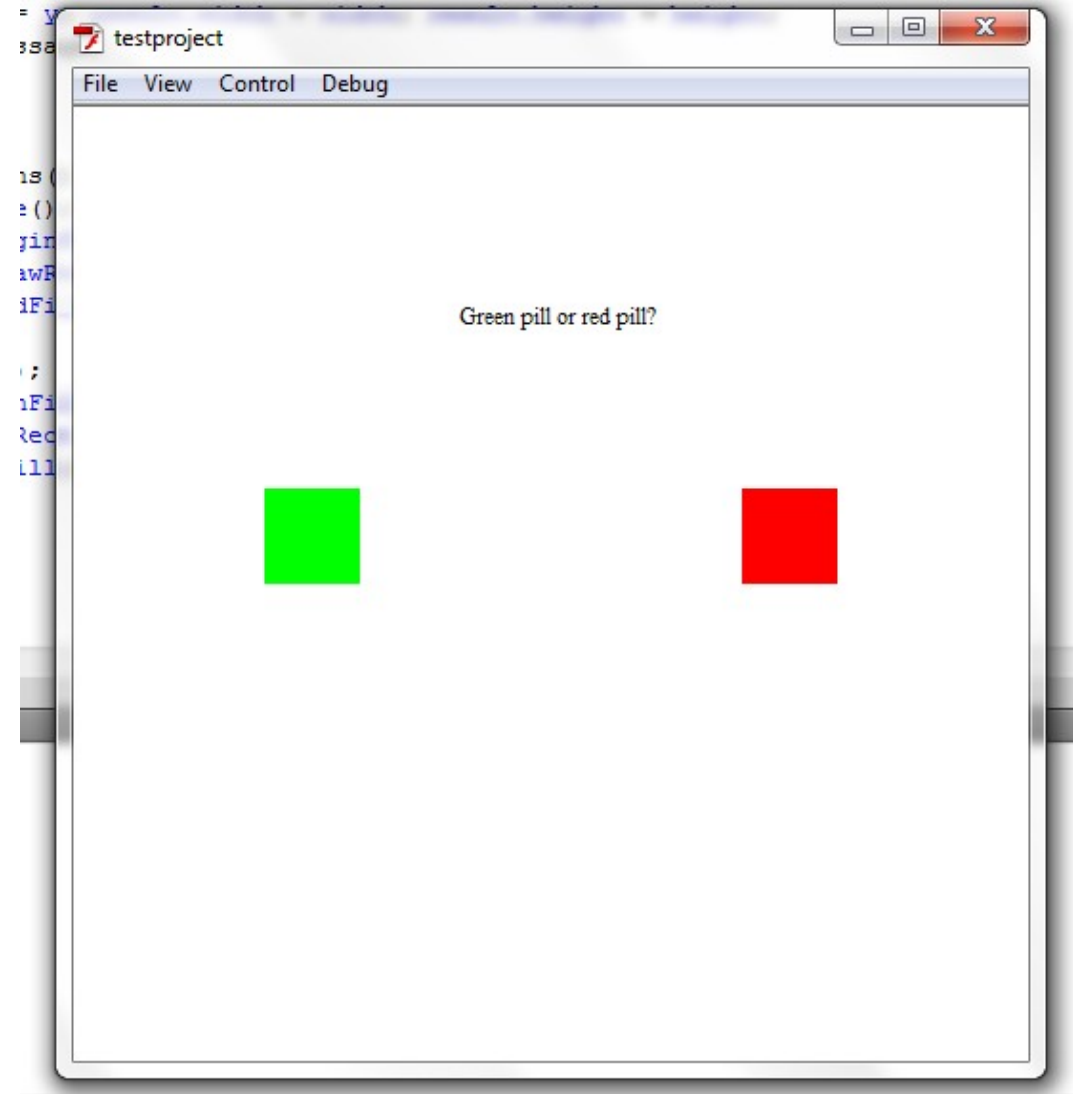

Make a general purpose menu that displays text and two buttons.

It takes 2 parameters: -String, message to display -Array of 2 methods, runs first method if click green else run second if click red.

Use the createwindow(String,Array) function in the MenuExample class.

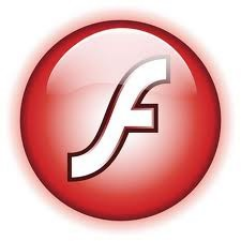

### **ActionScript Mystery**

Why do we need to do these?

```
package {
   import flash.display.*;
   public class Pix extends Sprite {
       public function Pix() {
          graphics.beginFill(0x0000FF);
          graphics.drawCircle(0,0,20);
          graphics.drawRect(100,100,20,20);
          graphics.endFill();
          stage.addChild(this);
       }
   }
}
```
Why extend Sprite and why stage.addChild()?

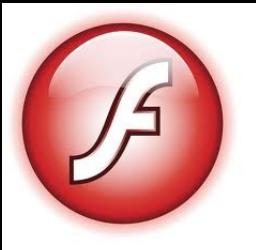

### **ActionScript Concepts**

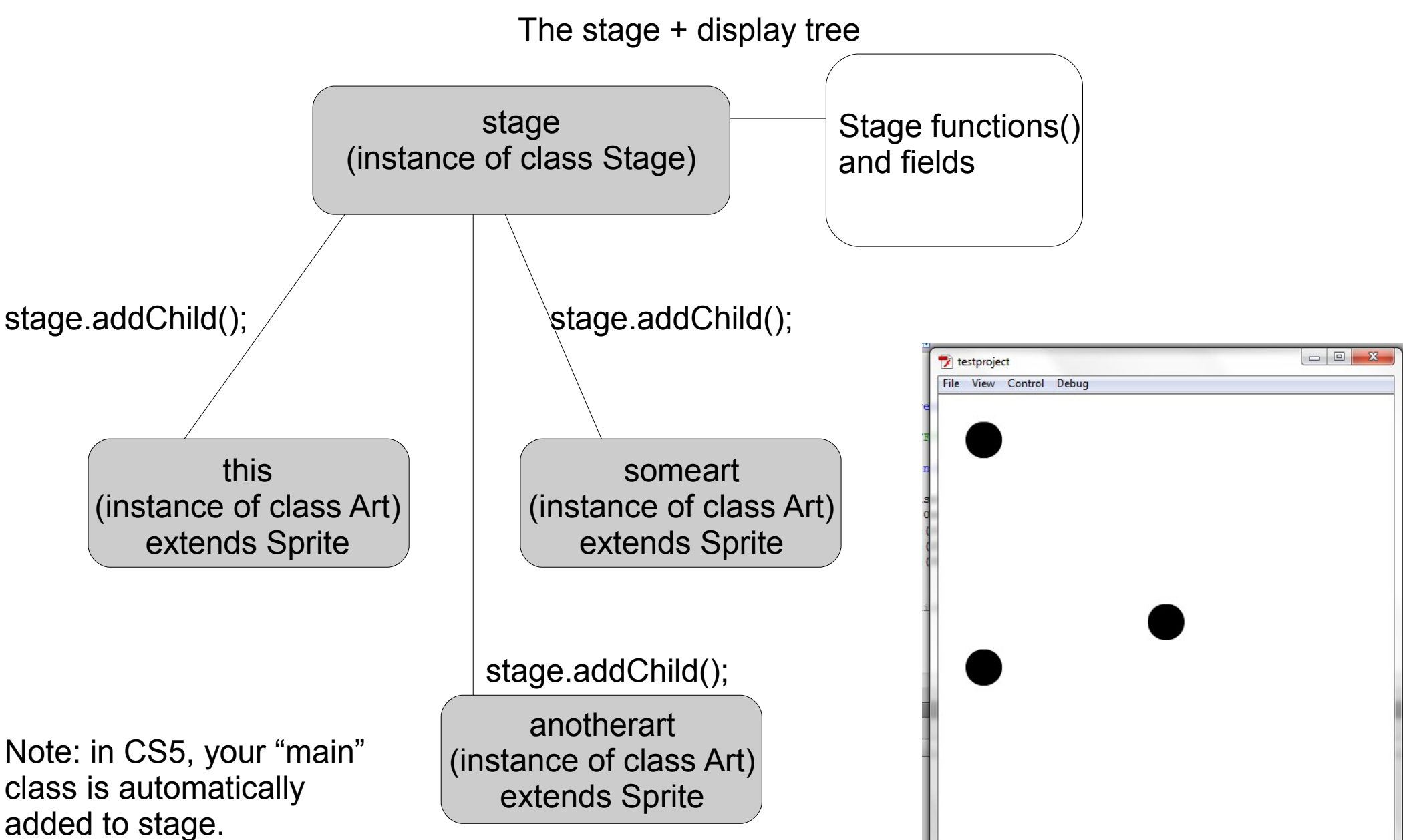

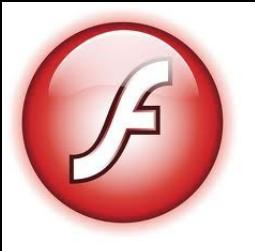

#### **ActionScript Concepts**

The stage + display tree

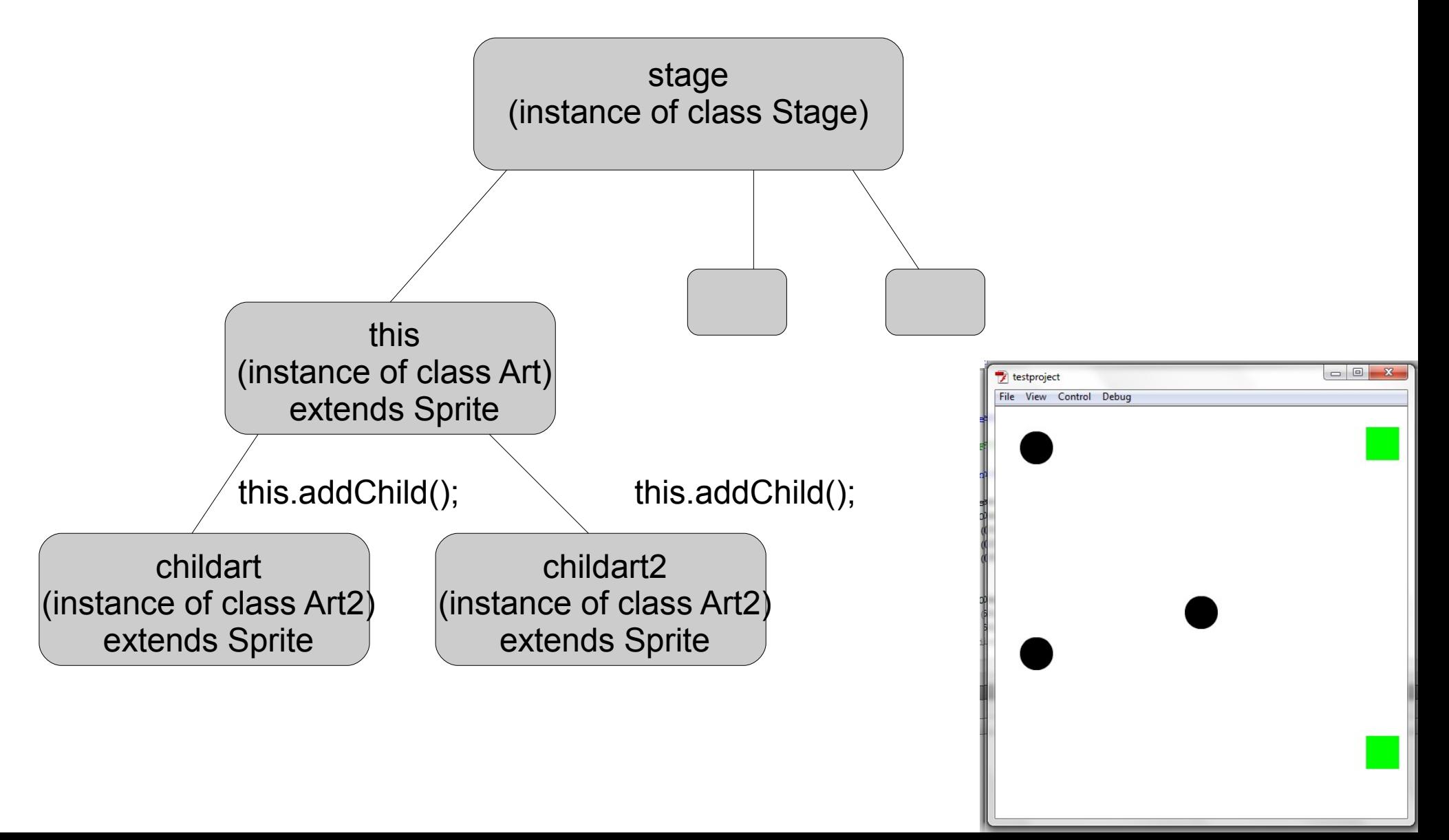

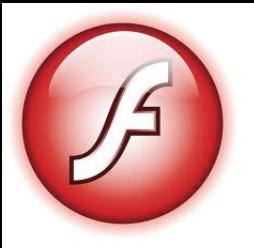

### **ActionScript Concept**

What can you display?

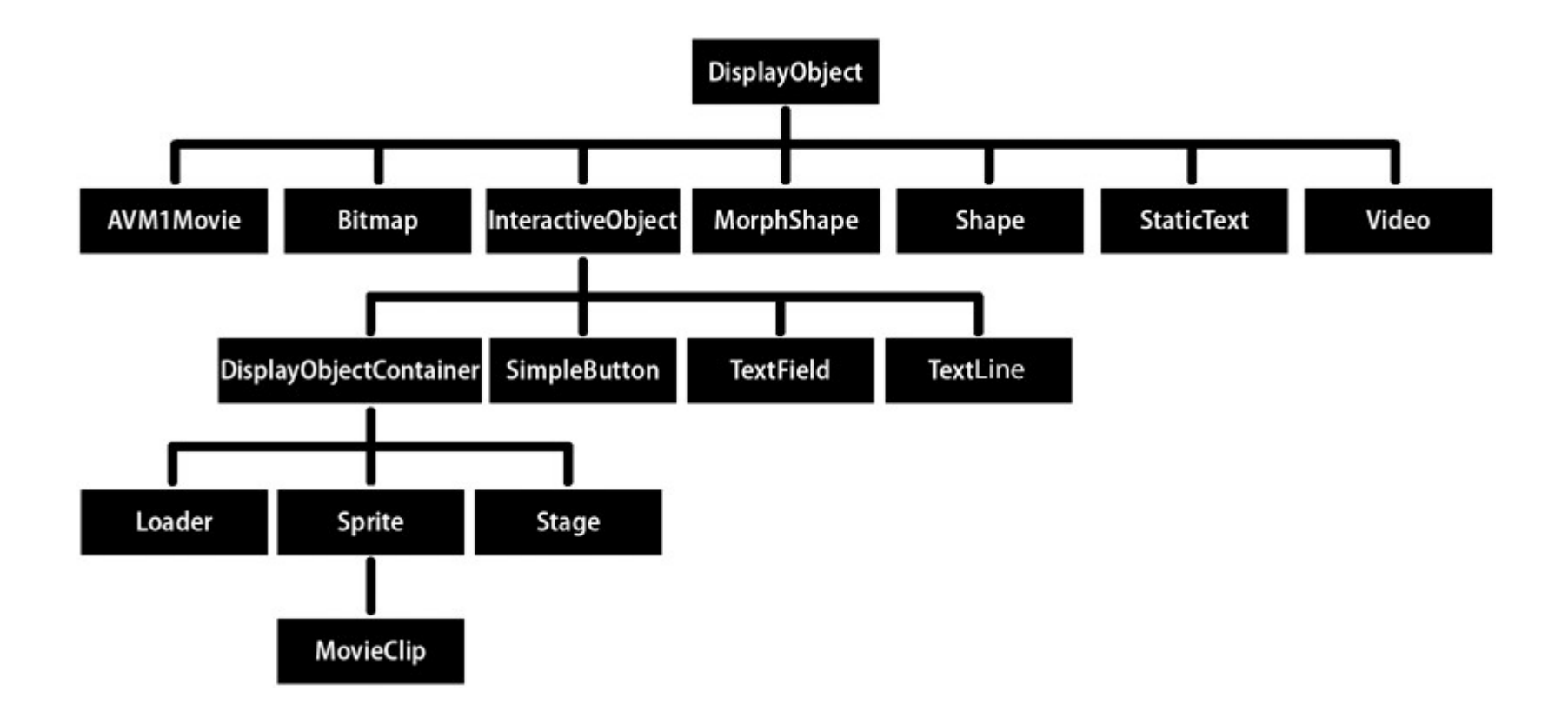

Anything that is a child of DisplayObject, though not DisplayObject itself.

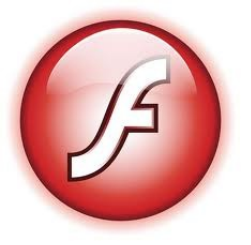

#### **ActionScript Code Snippets**

Nifty Code for Clearing Screen

```
while(main.numChildren > 0) {
    main.removeChildAt(0);
}
```
How and why does this work?

NOTE: Be sure that you have access to stage. Stage is NOT a global variable, but your "main" class will have access to it.

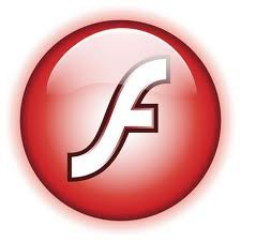

What is the Sprite class, and why do we use it?

Sprite.x Sprite.y Sprite.graphics Sprite.addChild();

NOTE the sprite x and y, the graphics drawn will move relative to the sprite's x & y position.

And some other nice methods (we'll be using these later):

```
Sprite.addEventListener();
Sprite.hitTestObject();
Sprite.hitTestPoint()
```
[To learn more, check out the API](http://help.adobe.com/en_US/FlashPlatform/reference/actionscript/3/flash/display/Sprite.html)

Lets go back and see if we can make more sense of MenuExample.as

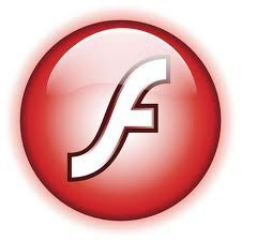

#### **TextField**

var displayfield:TextField = new TextField();

(import flash.text.\*;)

TextField.x TextField.y TextField.width TextField.height TextField.text

Part of the DisplayObject family, can be directly addChild()

Some more cool fields/methods we will be using:

```
TextField.selectable
TextField.addEventListener()
TextField.setTextFormat()
Textfield.scrollable()
```
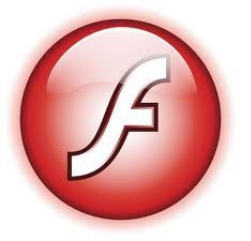

Your introduction to Events (to be continued next time)

Sprite.addEventListener(MouseEvent.CLICK, function(){});

(import flash.events.MouseEvent;)

Inherited from DisplayObject (so Stage can do it too!)

First parameter is event type, second is function to run when the event happens.

MouseEvent.CLICK happens when the sprite (or DisplayObject) is clicked.

NOTE--the 'THIS' keyword inside the parameter function will not refer to the object the event was called upon (unlike javascript), but a relatively useless "object global". Thus, place the event function where you want your scope to be.

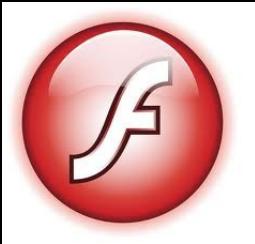

#### **ActionScript Example**

**Clickballs** 

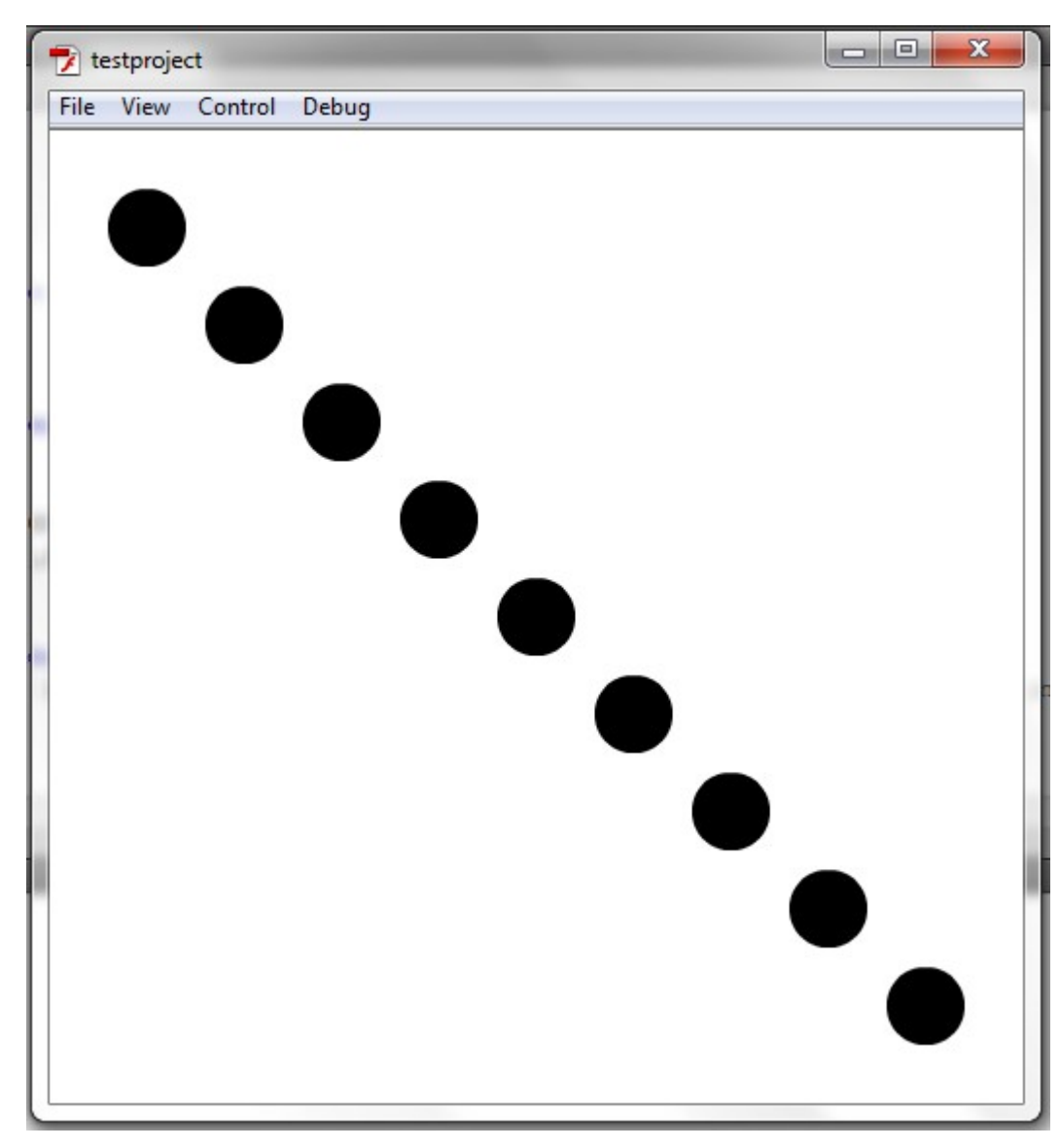

Make a class that extends Sprite and draws a 20radius circle.

Make a main for the program that draws 10 of these in a row like on the left.

Place event listeners so that when you click on the ball, it should tell you what number it was in creation. (So top left is 1, next down is 2, etc)

(HINT-the event listener needs to go inside the ball class)

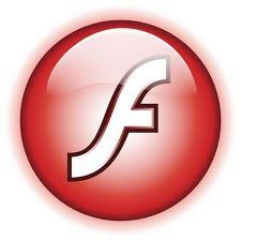

### **ActionScript Example**

Clickballs EXTRA- if there is time

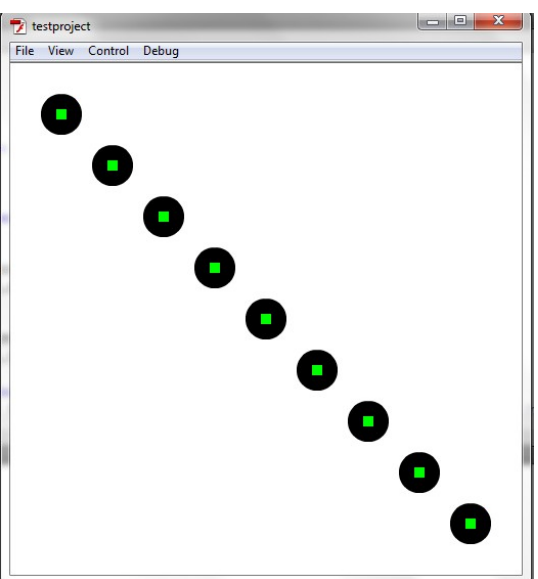

Make it so when you click on a ball, it dissapears. Do with graphics.clear(), then try actually removing from display tree.

#### HINTS:

-pass main into the balls as a field -make another reference in the balls to "this" (you can't use "this" in the anon function) -main.stage.removeChild(thisball);

Give every ball a green (0x00FF00) center rectangle (-5,-5,10,10)

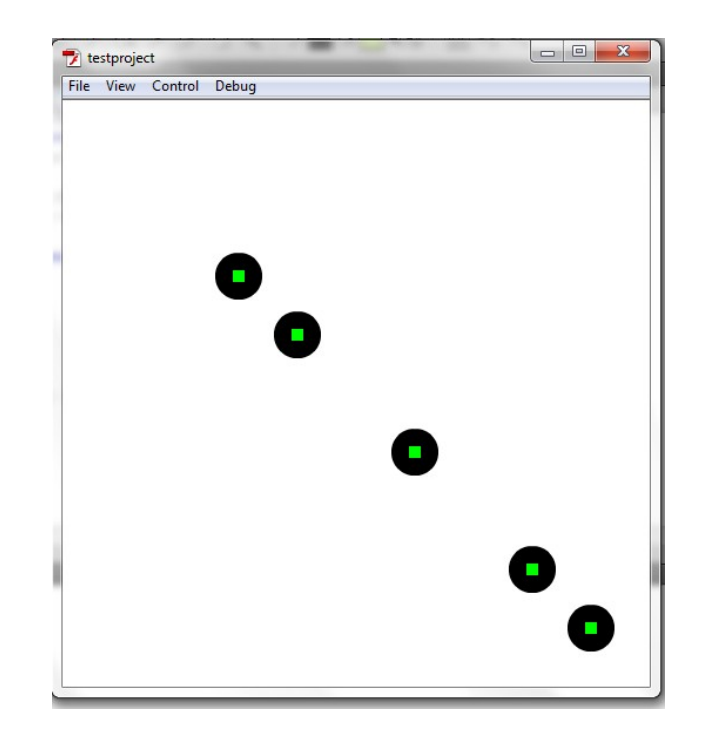

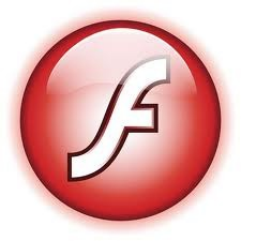

#### **Homework**

#### **Requirements:**

Make a Menu.as that includes at least ONE class that extends sprite and ONE textfield. Add a working click event listener.

Make this click event listener do something significant that can be seen from the stage. (DO MORE THAN JUST TRACE)

#### And above all - **be creative!**  (turnin coming soon)

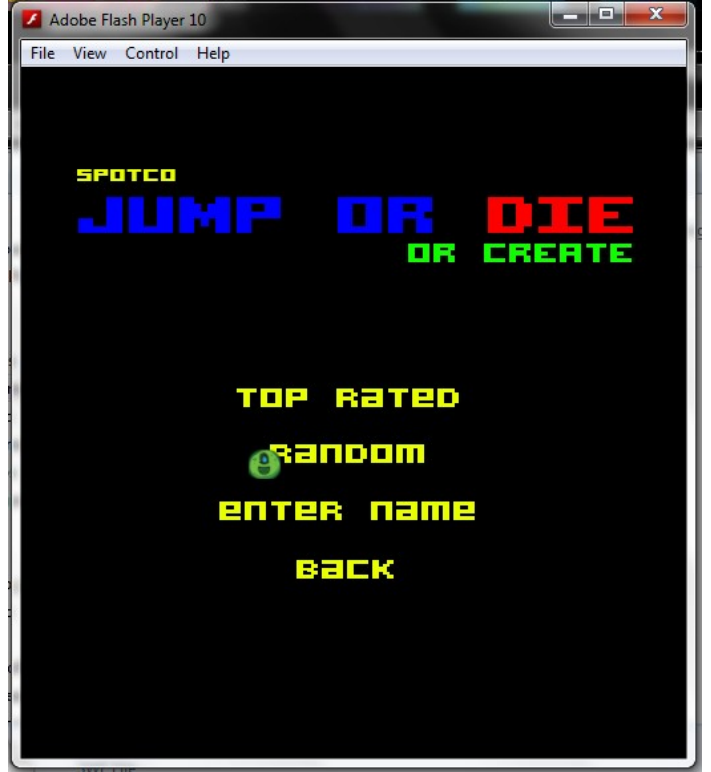

#### **Ideas:**

-A menu with buttons that show pictures?

-A GUI that moves around a sprite on stage? (the buttons change that sprite's x and y)

-A button that makes a random string of text appear in a TextField?